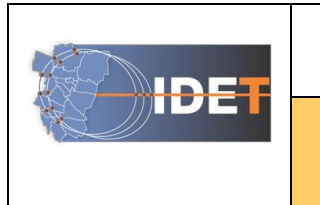

**INFRAESTRUCTURA DE DATOS ESPACIALES**

**PROVINCIA DE TUCUMÁN - Catálogo de Datos y Simbología IDET IDET**

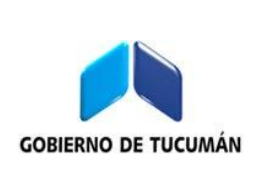

# **Manual de Simbología IDET**

**VERSIÓN:** 0.3

**ESTADO**: Enviado para su aprobación por la Comisión IDE

**AUTOR:** Subcomisión de Datos y Estándares IDET.

### **AUTOR/ES:**

García Posse, Eugenia María: [eugeniagarciaposse@gmail.com](mailto:eugeniagarciaposse@gmail.com)

Olivera, María Florencia: [florenciaolivera86@gmail.com](mailto:florenciaolivera86@gmail.com)

### **Coordinador:**

Dip, Roberto Jesús: [dip.roberto@gmail.com](mailto:dip.roberto@gmail.com)

### **Grupo de Trabajo:**

García Posse, Eugenia María: [eugeniagarciaposse@gmail.com](mailto:eugeniagarciaposse@gmail.com)

Olivera, María Florencia: [florenciaolivera86@gmail.com](mailto:florenciaolivera86@gmail.com)

**CONTACTO:** [idet.datos@rig.tucuman.gov.ar](mailto:idet.datos@rig.tucuman.gov.ar)

**PUBLICADOR:** Subcomisión Datos y Estándares

**RESUMEN**: Este documento contiene los pasos para la instalación de la simbología IDET en diferente software.

**PALABRAS CLAVE**: Manual, Simbología, Qgis, ArcGis, gvSig.

# **INFRAESTRUCTURA DE DATOS ESPACIALES**

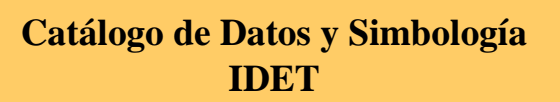

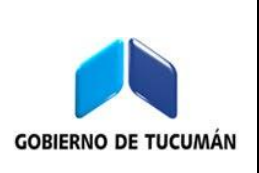

Teniendo como fuente las Fichas de Objetos elaboradas en fases anteriores, se procedió a la creación de Fuentes True Type (TTF), para la conformación de 150 símbolos de puntos en programas SIG (Quantum Gis, ArcGis, GvSig). La función del Manual es facilitar la instalación y uso de la simbología IDET, como base para la armonización y la interoperabilidad entre las diferentes comunidades de información geográfica.

HDE 1

**Advertencia: Quienes instalaron las fuentes True Type y Simbología IDET debe desinstalarlas y eliminarlas para poder instalar la nueva versión.**

En base a lo descrito anteriormente se proponen los siguientes pasos: Para poder instalar la Simbología IDET primero deberán instalarse las Fuentes True Type (TTF): "Simbologia IDET1" y "Simbologia\_IDET2" haciendo doble clic sobre cada una de ellas.

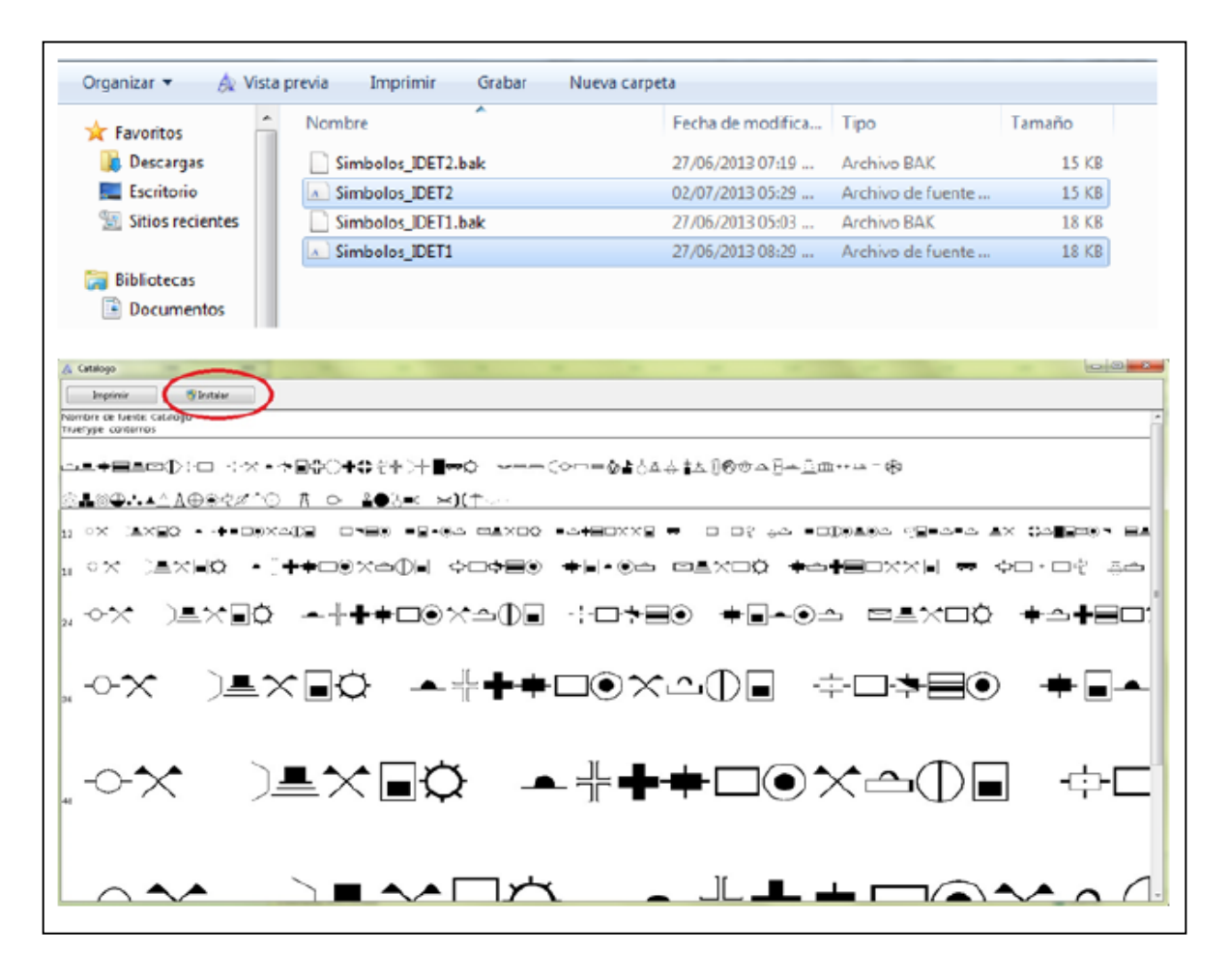

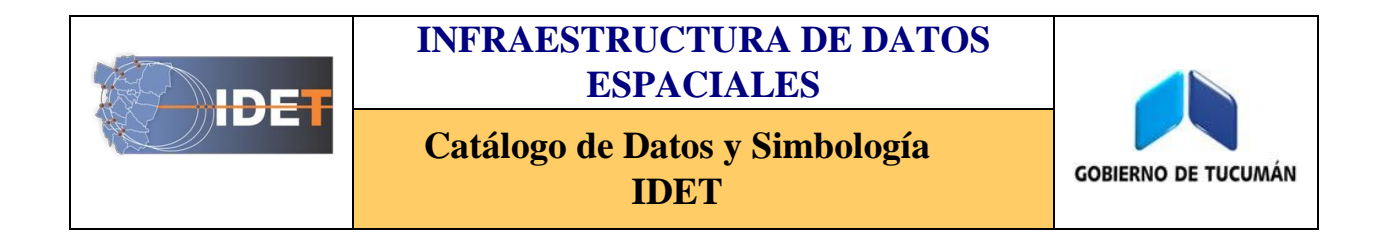

## *Quantum GIS 2.6*

- 1- Una vez instaladas las fuentes TTF en nuestro sistema se podrá instalar la nueva simbología en QGIS
- 2- Abrir **Configuración** y seleccionar **Administrador de Estilos.**

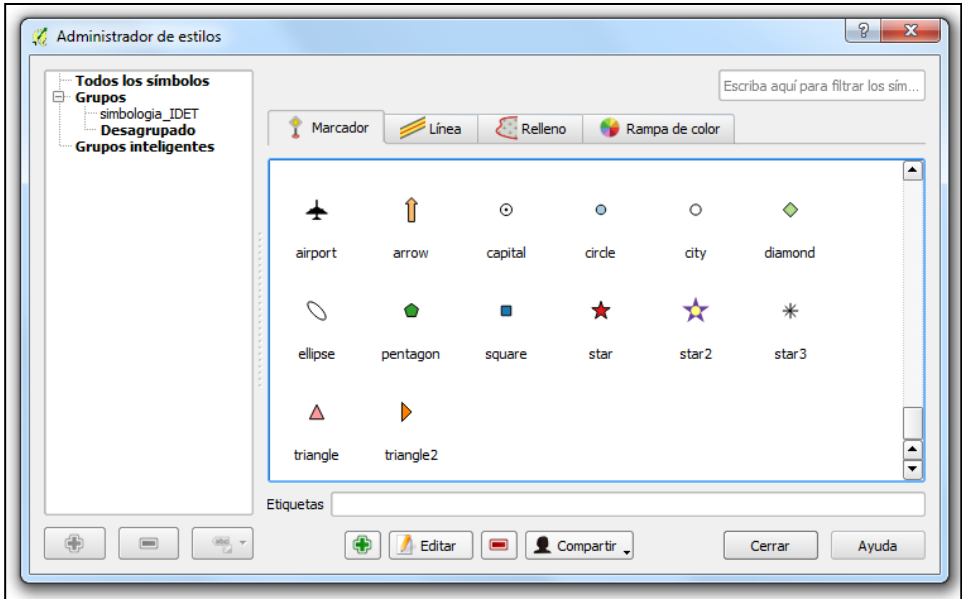

3- Picamos en **Compartir** y luego **Importar.**

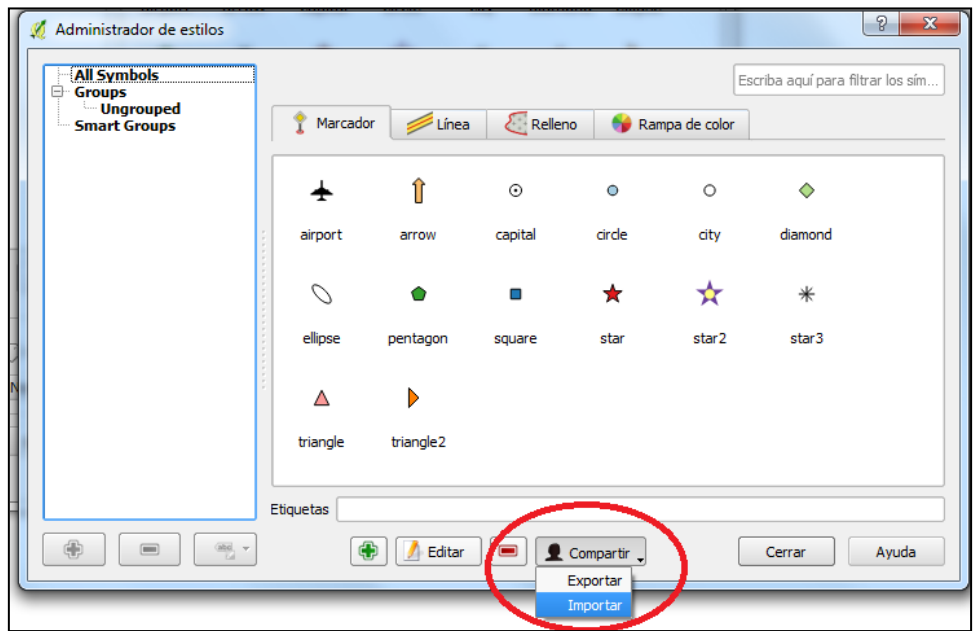

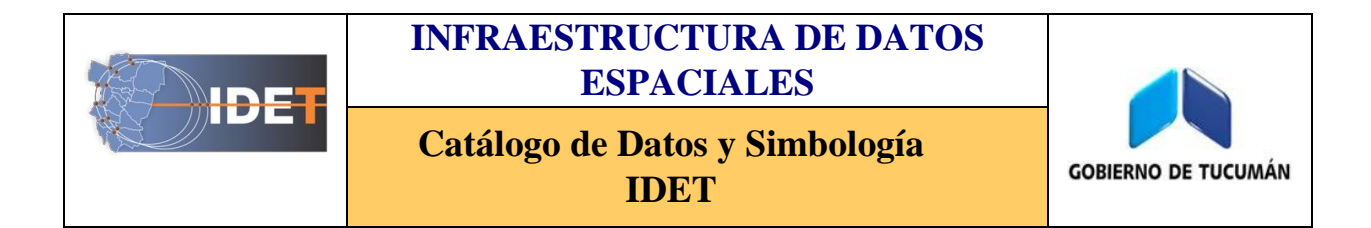

4- Seleccionamos **Browse** y abrimos el archivo **Simbologia\_IDET**. Luego picamos en **Seleccionar todo e importar.** 

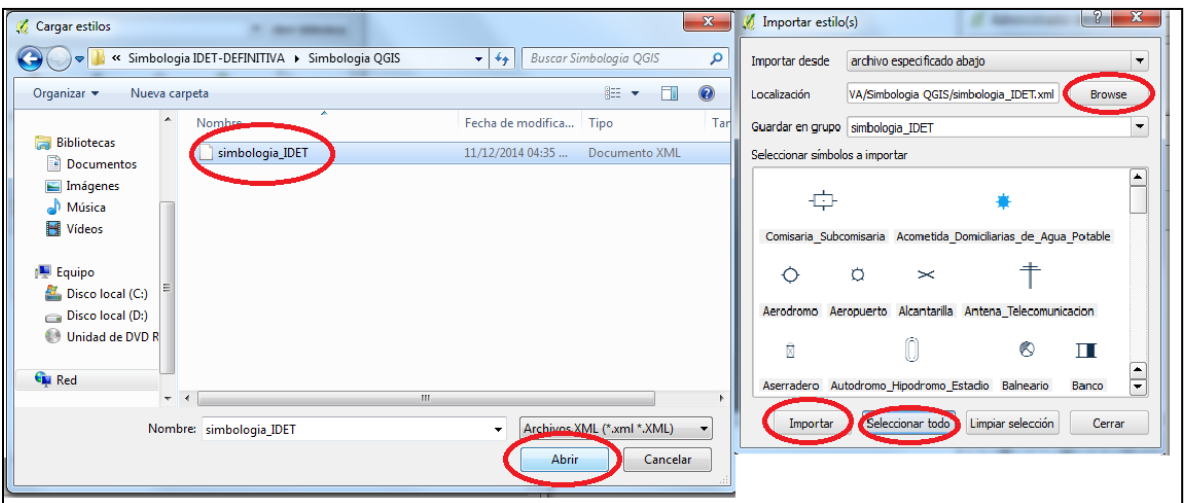

5- **Seleccionar** el símbolo que desea añadir **y Aplicar.**

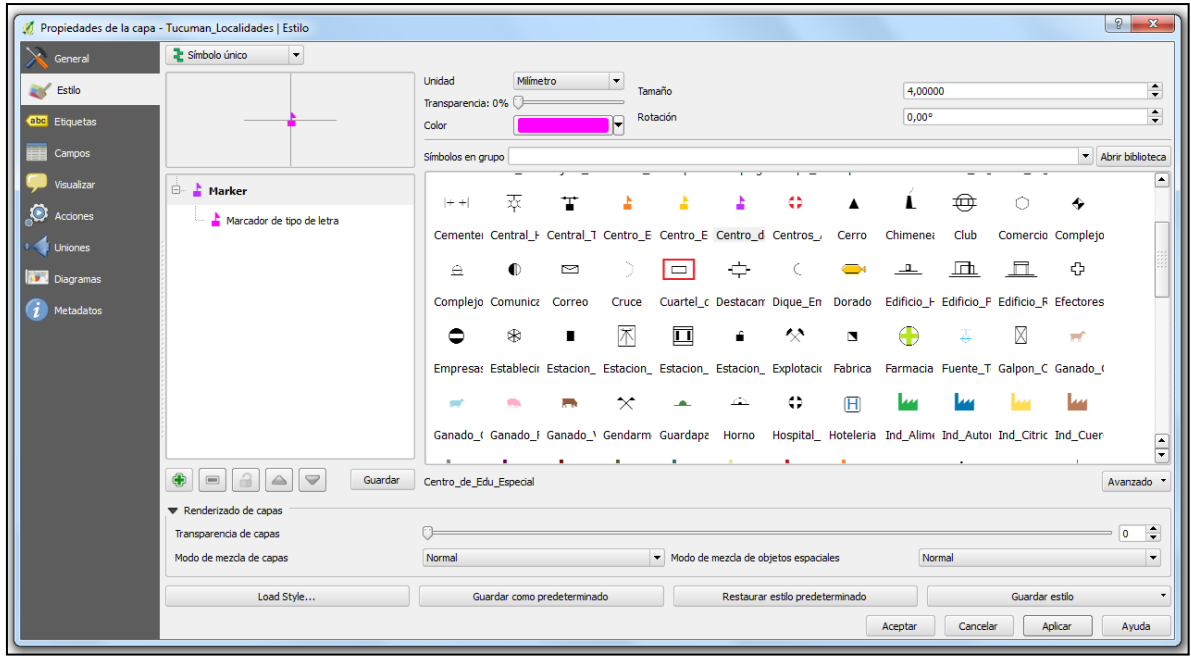

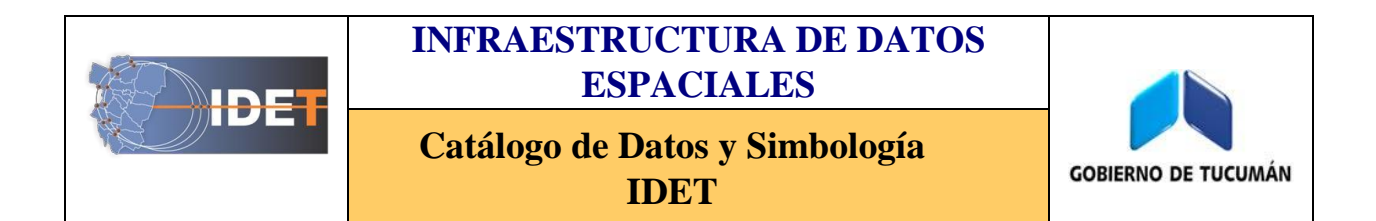

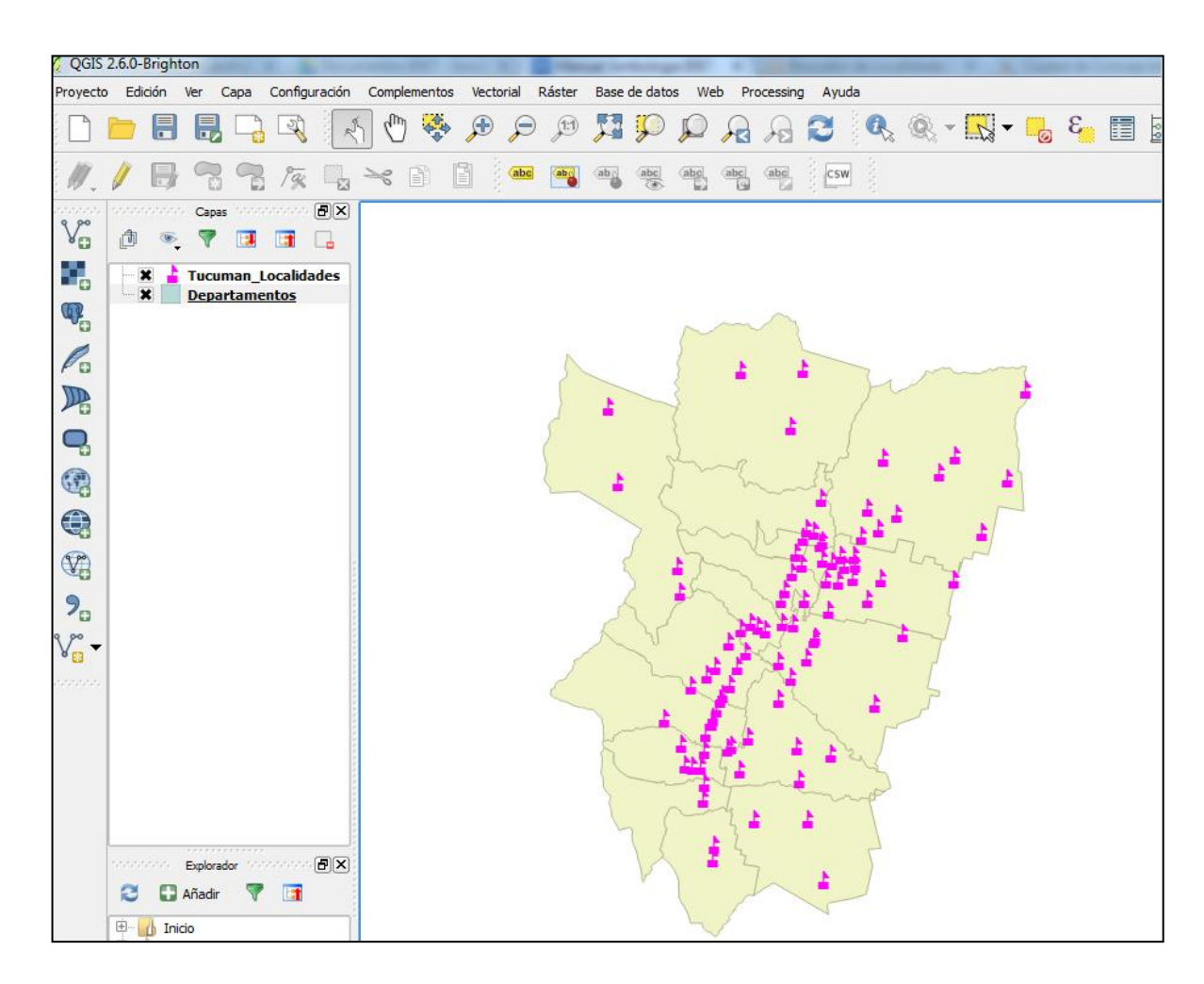

## *ArcGIS 10.0*

Una vez instaladas las fuentes TTF en nuestro sistema se podrá instalar la nueva Simbología en ArcGIS.

1. Abrir propiedades del símbolo y seleccionar "Style References"

2. En la ventana Style Reference debemos agregar el archivo descargado con la nueva simbología. Seleccionamos la opción "Add Style to List..." y buscamos el archivo Simbologia\_IDET.style. Abrimos y se incorpora la nueva simbología. En caso de no guardarse la simbología repetir este mismo paso al abrir un proyecto nuevo.

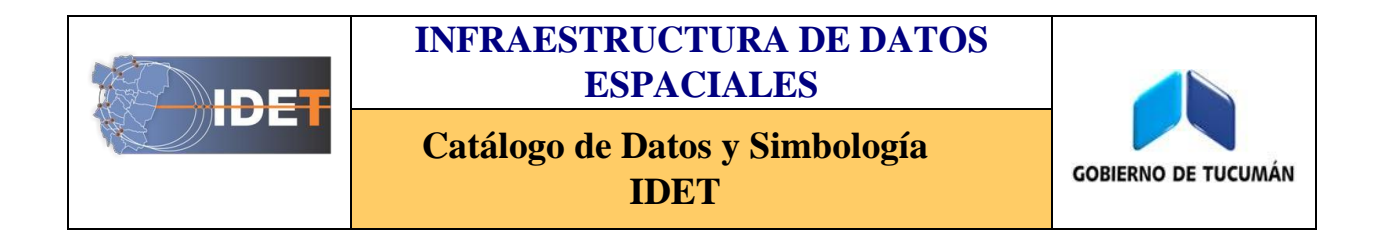

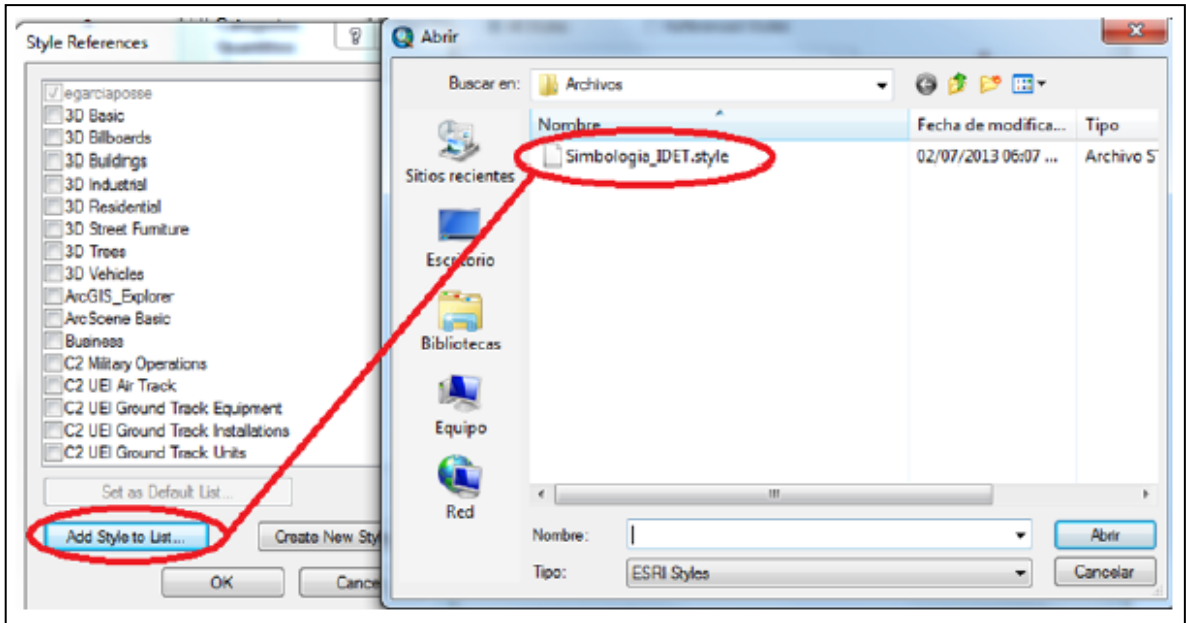

3. Seleccionar el símbolo que desea añadir y Aplicar.

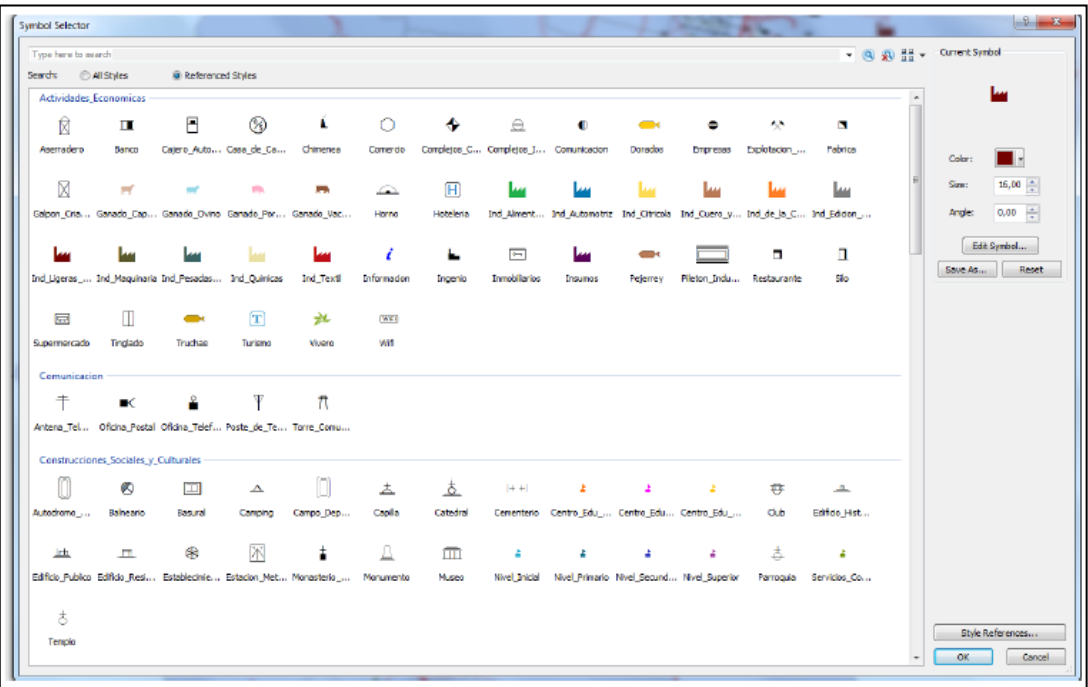

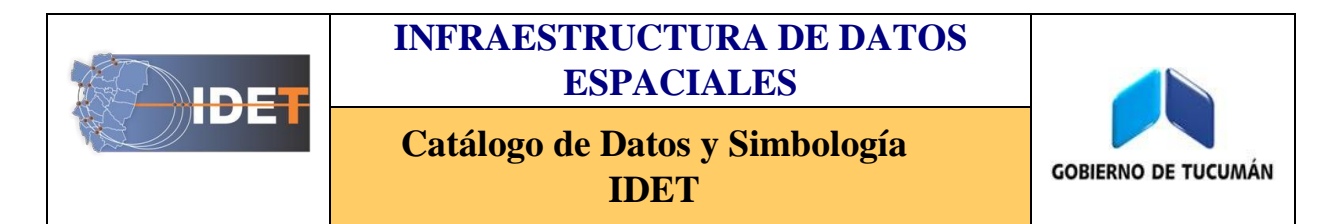

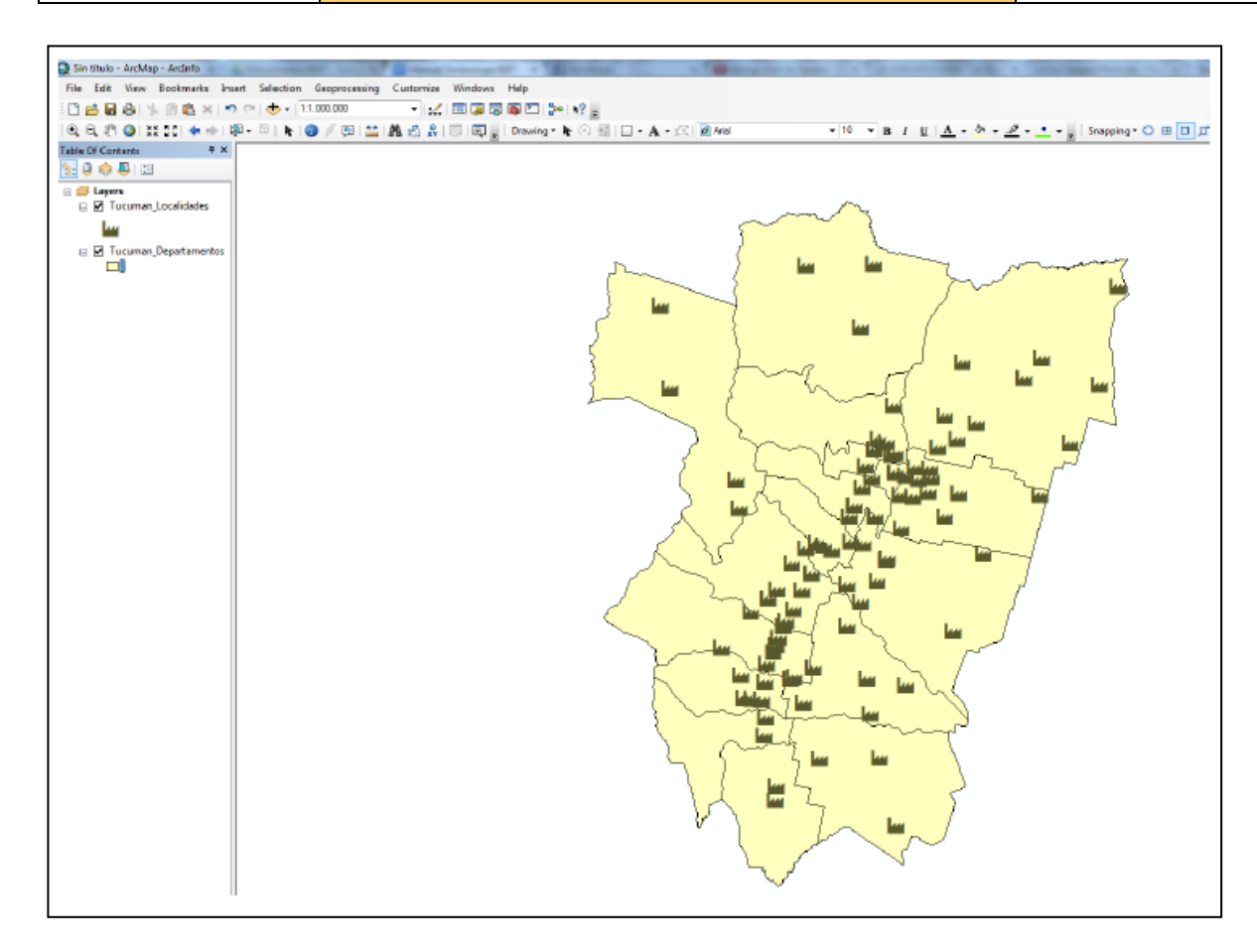

## **GvSIG 2.0**

Para añadir la nueva simbología a gvSIG se debe importar la misma en formato \*.png.

1. Abrir "Herramientas" y seleccionar: "Symbols/ Import picture marker symbols" (Importar símbolos puntuales de imagen)

2. Añadir el nombre de la carpeta donde incorporaremos los símbolos, ej. Simbología IDET

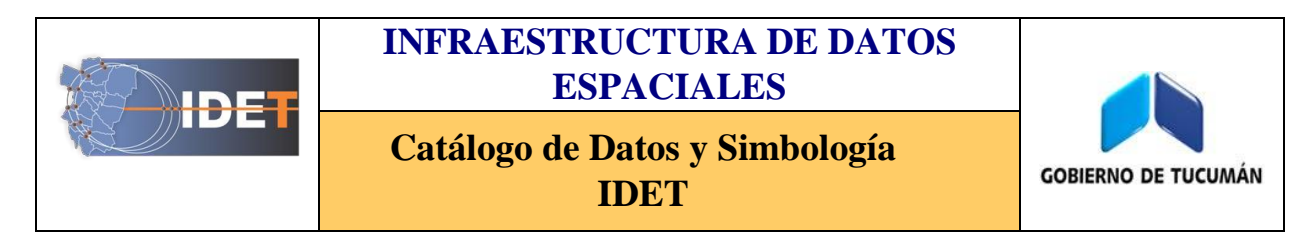

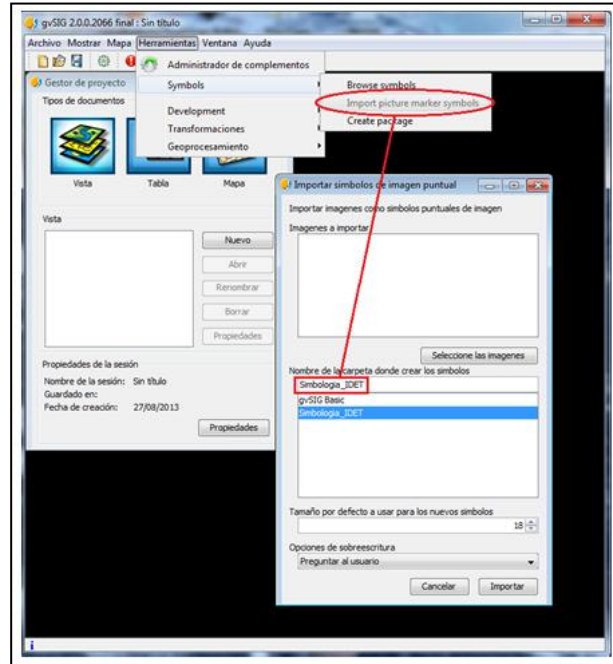

3. Picamos en "Seleccione las imágenes" y buscamos en el directorio las imágenes. Una vez seleccionadas las mismas las añadimos y luego importamos.

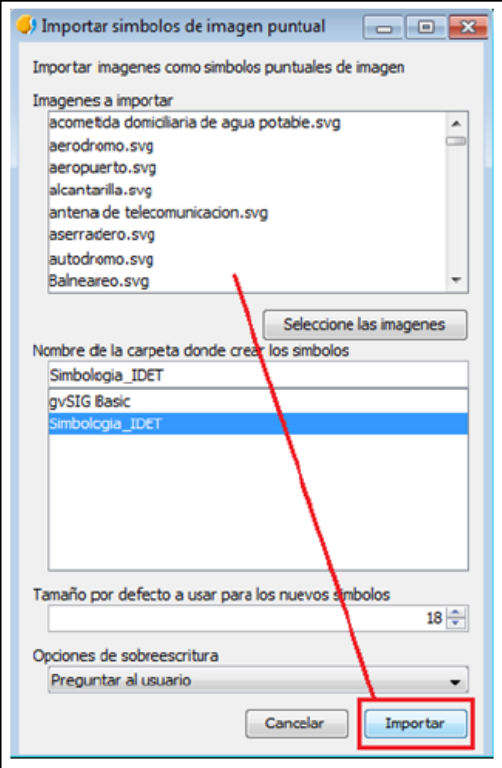

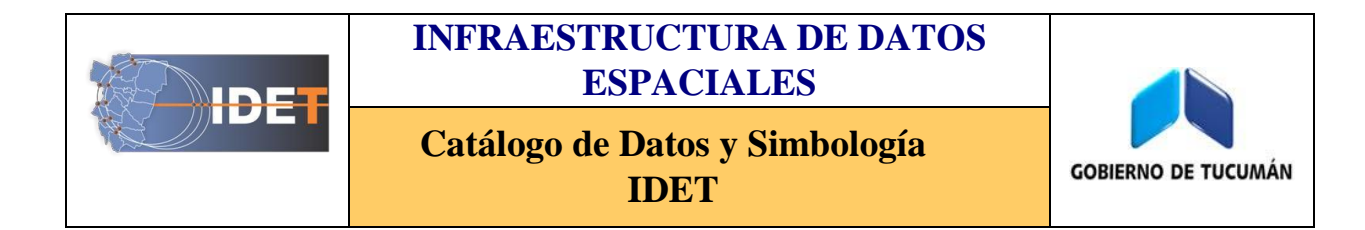

4. Una vez importadas podemos verificar la importación para su posterior utilización entrando al Explorador de símbolos "Herramientas/Symbols/Browse symbols "

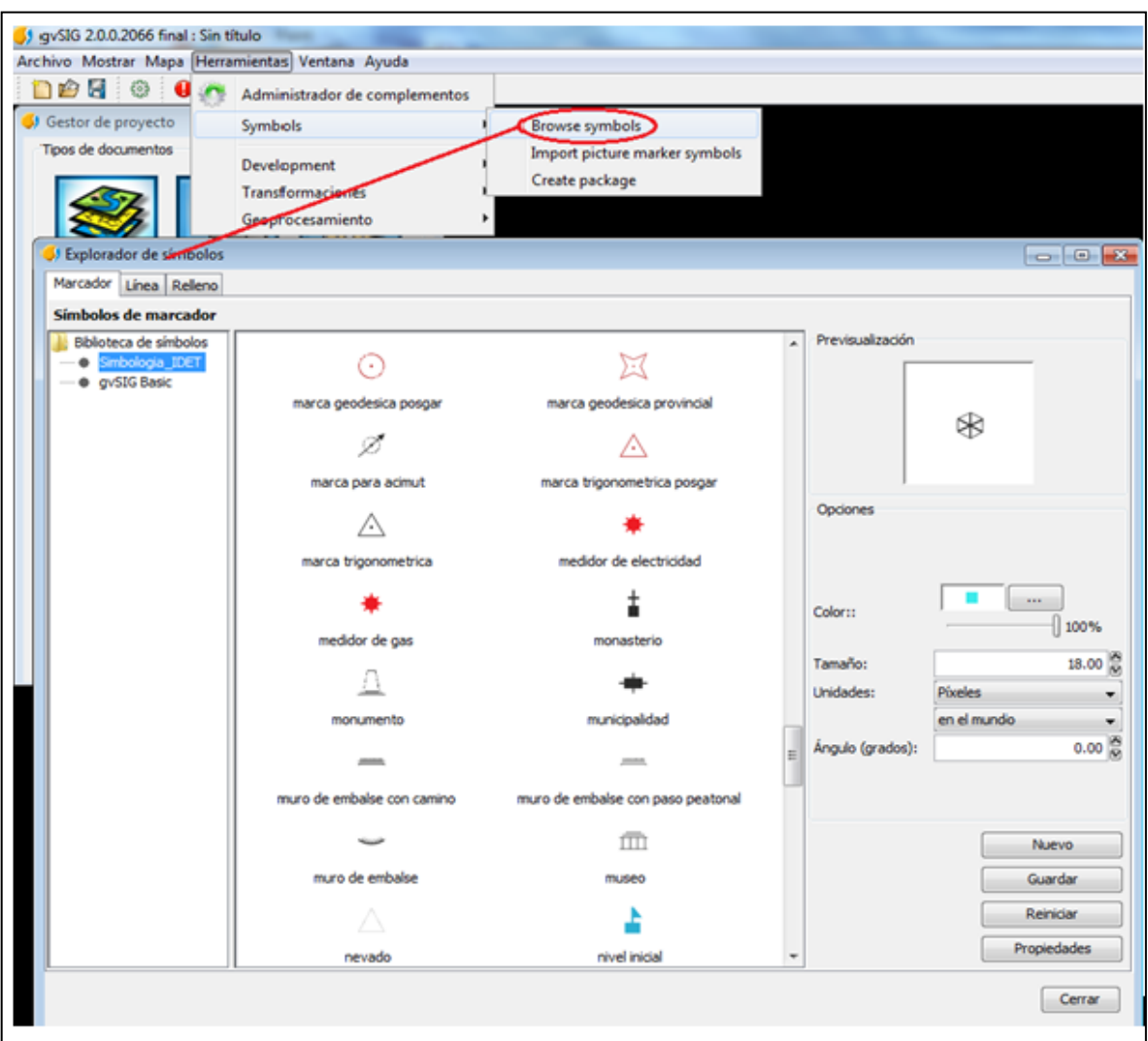

**AQUELLA SIMBOLOGÍA CUYO TAMAÑO NO SE DISTINGA ADECUADAMENTE CAMBIAR EL TAMAÑO O PROBAR EXPORTANDO EN PDF PARA COMPROBAR SU CORRECTA VISUALIZACIÓN.**